## **Updates to** BuildersCAD

Periodically Sigma Design will issue a software update to the current version of BuildersCAD. These updates are generally issued to correct software discrepancies or bugs, and to provide new features. These updates are not new version releases. If an update has been issued for your particular **BuildersCAD** version, it is **very** important that this latest update be installed on each computer running **BuildersCAD** to insure that **BuildersCAD** is operating properly. The process is simple and takes only a few minutes.

Different release versions of **BuildersCAD** (i.e. 9.5, 9.4) are separate installations on your computer. Within each release of **BuildersCAD** there are designated "Spin" numbers assigned to each update. The higher the "Spin" number, the more recent the update. Spin numbers generally begin with the point number of the **BuildersCAD** version so that for BuildersCAD 9.5 spin numbers will be 501, 502, 503, etc. Note that not all spins are publicly released so the spin numbers from one update to the next may not necessarily be sequential.

The install program itself may be used to either install the **BuildersCAD** version on your computer or update a current installation of the same version of **BuildersCAD** to the current spin number.

## **Downloading the Update**

The **BuildersCAD** installation program may be downloaded free of charge from the BuildersCAD web site at **www.builderscad.com**. The install download is found in the *Support* section of the web site. Click on the Product Downloads link on the Support page. The install downloads for **BuildersCAD** are found at the top of the Product Downloads page. Select the appropriate version of **BuildersCAD** on the downloads page. The download for each version of **BuildersCAD** will always be the latest "Spin" (or update). If the spin number shown on the web site is higher than the one for your installation of **BuildersCAD**, download and install the update.

Adialogue box will pop up prompting for a location on your computer to save the file. Select a location and click the "*Save*" button.

The download file is a zip file containing a Setup.exe. The zip file is named BCAD x.x yyy Full.zip where the x.x is the version of **BuildersCAD**, and yyy is the spin number of the update.

## **Installing the Update**

To install the **BuildersCAD** software update on MS Windows operating systems, open Windows Explorer. Navigate to the directory (folder) where the downloaded update was saved. Extract the *Setup.exe* file from the download zip. Double click on the *Setup.exe* to begin the update installation.

The update install program will locate your **BuildersCAD** installation, and begin the install process. You will be given a choice to **Rinstall** BuildersCAD or **Remove** (Uninstall) BuildersCAD. Be sure the **Reinstall** BuildersCAD box is checked and click Next. BuildersCAD will be updated on your computer in a process very similar to the original installation of your software.

The update will be installed over the top of your existing **BuildersCAD** installation. Your Environment Default settings and authorizations will remain intact.

Your **BuildersCAD** software is now updated and ready to go!

Note that for **BuildersCAD 9.5** spin 523, there is a library update available which is beyond spin 523 (the latest graphics "spin"). This update is not a full install. It is listed on the **BuildersCAD** web site downloads page as a Service Pack and may be downloaded from the web site similar to other installs. In this case the zip file contains directories and files which may be copied from the zip and pasted over the top of your **BuildersCAD** installation directory (C:\BCAD95). Be sure the copy is done with **BuildersCAD** not running. This will update system Sigmac, Menu, and RI libraries to "build" numbers beyond 523. This update may be installed over BuildersCAD 9.5, spin 523 only!

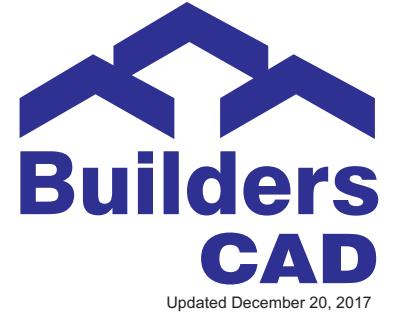